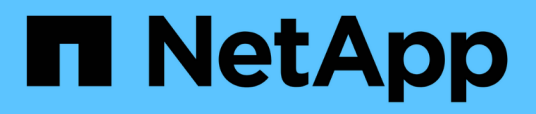

### **Aggiunta di comandi alla configurazione di backup e ripristino**

Snap Creator Framework

NetApp October 04, 2023

This PDF was generated from https://docs.netapp.com/it-it/snap-creator-framework/dominoops/concept\_allowing\_additional\_commands\_through\_the\_snap\_creator\_agent.html on October 04, 2023. Always check docs.netapp.com for the latest.

# **Sommario**

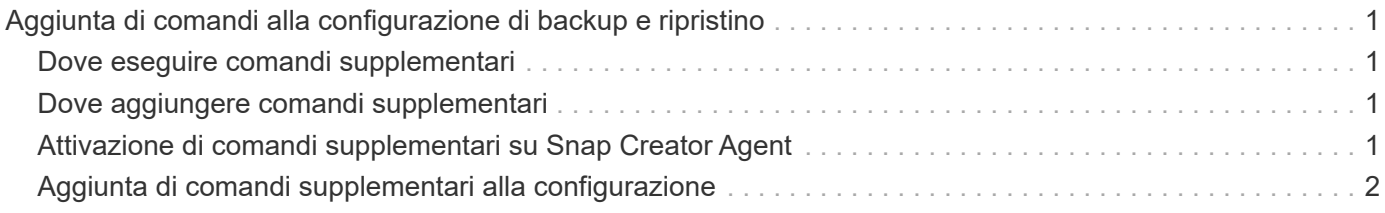

## <span id="page-2-0"></span>**Aggiunta di comandi alla configurazione di backup e ripristino**

A volte, un'operazione di backup o ripristino potrebbe richiedere l'esecuzione di un comando non disponibile in Snap Creator. Negli host Windows che utilizzano FC o iSCSI, ad esempio, è preferibile utilizzare i comandi SnapDrive per i backup invece dei comandi nativi di creazione di snap, per garantire la coerenza del file system a livello di sistema operativo.

### <span id="page-2-1"></span>**Dove eseguire comandi supplementari**

Per impostazione predefinita, vengono eseguiti comandi supplementari su Snap Creator Agent. È possibile eseguire un comando supplementare sul server anteponendo il comando al SERVER di testo, seguito dai due punti (:). AD esempio, SERVER:C:.myscript.bat.

Se si desidera eseguire un comando supplementare sull'Agent, è necessario consentire esplicitamente l'esecuzione del comando includendo il comando nel file allowed command.config sull'Agent. Non è necessario consentire comandi supplementari sul server.

### <span id="page-2-2"></span>**Dove aggiungere comandi supplementari**

È possibile utilizzare la GUI di Snap Creator o la CLI di Snap Creator per aggiungere comandi alla configurazione di backup e ripristino.

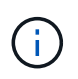

Questa guida illustra come utilizzare la GUI per aggiungere comandi. Per informazioni su come utilizzare la CLI, consultare ["Guida all'amministrazione di Snap Creator Framework 4.1.2".](https://library.netapp.com/ecm/ecm_download_file/ECMP12395422)

#### **Informazioni correlate**

["Attivazione di comandi supplementari su Snap Creator Agent"](#page-2-3) ["Aggiunta di comandi supplementari alla](#page-3-0) [configurazione"](#page-3-0)

### <span id="page-2-3"></span>**Attivazione di comandi supplementari su Snap Creator Agent**

Se si desidera eseguire un comando supplementare su Snap Creator Agent, è necessario consentire esplicitamente l'esecuzione del comando includendo il comando nel file allowed\_comands.config sull'Agent.

Allowed\_comands.config si trova nella sottodirectory etc della directory di installazione di Snap Creator Agent. Ad esempio:

- Sugli host UNIX, /install/path/scAgent4.1.x/etc/allowed\_comands.config
- Sugli host Windows, C: File di programma NetApp Snap\_Creator\_Framework

Per consentire comandi supplementari sull'agente, aprire allowed\_comands.config in un editor. Immettere ciascun comando nella propria riga, esattamente come si immettono al prompt dei comandi. Il caso è significativo. Assicurarsi di specificare il nome percorso completo. Racchiudere il nome del percorso tra

virgolette se contiene spazi. Ad esempio:

```
"C:\Program Files\NetApp\SnapDrive\sdcli.exe"
 myscript.bat
```
Riavviare l'agente per rendere effettive le modifiche.

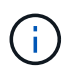

Per motivi di sicurezza, non utilizzare una voce con caratteri jolly (\*) per consentire tutti i comandi.

### <span id="page-3-0"></span>**Aggiunta di comandi supplementari alla configurazione**

È possibile aggiungere comandi supplementari alla configurazione dopo aver creato il file di configurazione. È possibile eseguire i comandi su Snap Creator Server o Agent.

Per eseguire un comando supplementare sull'Agent, il comando dovrebbe essere già stato aggiunto al file allowed\_comands.config sull'Agent.

Per impostazione predefinita, i comandi supplementari vengono eseguiti sull'agente. È possibile eseguire un comando supplementare sul server anteponendo il comando al SERVER di testo, seguito dai due punti (:). AD esempio, SERVER:C:.myscript.bat. Non è necessario consentire il comando sul server.

È possibile utilizzare la GUI di Snap Creator o la CLI di Snap Creator per aggiungere comandi alla configurazione di backup e ripristino.

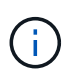

Questa guida illustra come utilizzare la GUI per aggiungere comandi. Per informazioni su come utilizzare la CLI, consultare ["Guida all'amministrazione di Snap Creator Framework 4.1.2".](https://library.netapp.com/ecm/ecm_download_file/ECMP12395422)

1. Nel riquadro profili e configurazioni, selezionare il file di configurazione e fare clic sulla scheda **comandi**.

Sono disponibili i seguenti tipi di comando:

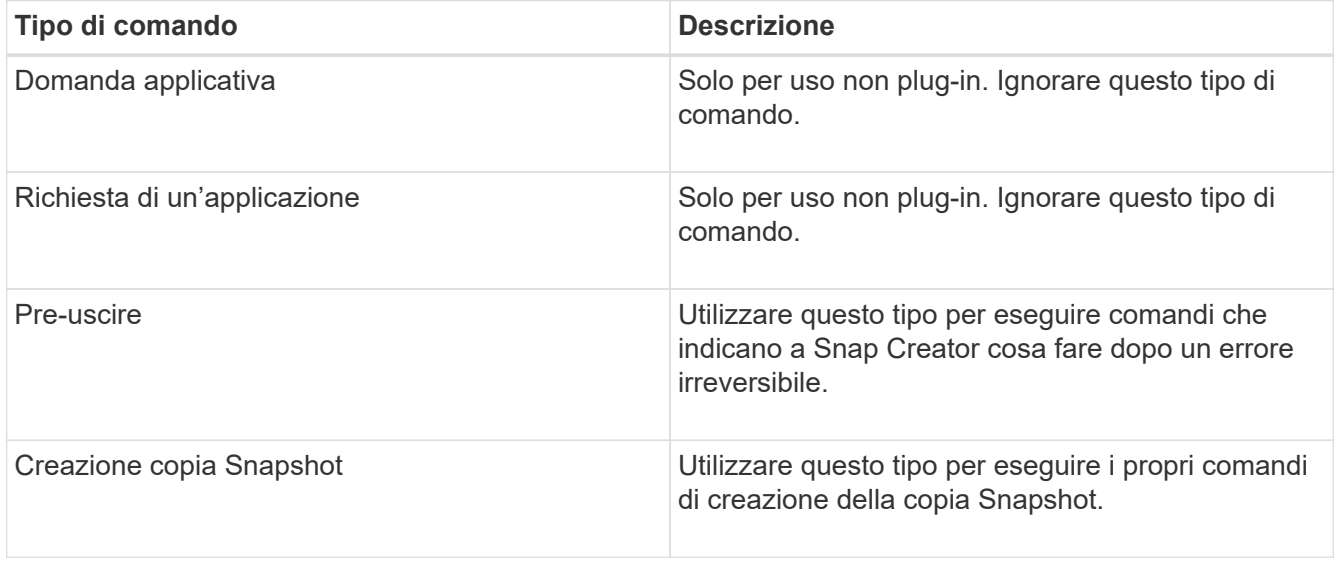

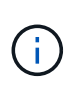

Nella GUI sono disponibili solo un sottoinsieme dei comandi supportati. Per informazioni sui comandi DI APP, ARCHIVIAZIONE, MONTAGGIO/DISINSTALLAZIONE e POST, vedere ["Guida all'amministrazione di Snap Creator Framework 4.1.2".](https://library.netapp.com/ecm/ecm_download_file/ECMP12395422)

- 2. Nella scheda **comandi**, selezionare la sezione relativa al tipo di comando che si desidera utilizzare e fare clic su **Aggiungi**.
- 3. Digitare **Add Command here** (Aggiungi comando) per immettere il comando.

Per utilizzare SnapDrive per Windows per creare un backup, immettere quanto segue nella sezione relativa al tipo di comando creazione copia istantanea:

```
"C:\Program Files\NetApp\SnapDrive\sdcli.exe" snap create -s %SNAME-
%SNAP_TYPE_%SNAP_TIME -D F G H
```
dove:

- "C: File di programma NetApp è il percorso di installazione predefinito per l'interfaccia CLI di SnapDrive.
- %SNAME-%SNAP\_TYPE\_%SNAP\_TIME specifica che il nome della copia Snapshot deve essere formato dal nome del file di configurazione, dalla policy Snapshot (oraria, giornaliera o mensile) e dall'ora e dalla data di creazione della copia Snapshot.
- D è lo switch e F G H sono i punti di montaggio per i dati da sottoporre a backup. SUGGERIMENTO: Per eseguire il comando sul server, anteporre il comando al server di testo, seguito dai due punti (:).
- 4. Una volta ottenuto il risultato desiderato, premere **Invio**.
- 5. Ripetere i passaggi STEP\_3F9C83DD05D84075AD0277213FD67C56 attraverso STEP\_FBEDD7AE105F42138EB35315EA9FA7CC per aggiungere un altro comando.
- 6. Fare clic su **Save** (Salva) nel pannello Configuration Content (contenuto configurazione) per salvare le modifiche.

#### **Informazioni sul copyright**

Copyright © 2023 NetApp, Inc. Tutti i diritti riservati. Stampato negli Stati Uniti d'America. Nessuna porzione di questo documento soggetta a copyright può essere riprodotta in qualsiasi formato o mezzo (grafico, elettronico o meccanico, inclusi fotocopie, registrazione, nastri o storage in un sistema elettronico) senza previo consenso scritto da parte del detentore del copyright.

Il software derivato dal materiale sottoposto a copyright di NetApp è soggetto alla seguente licenza e dichiarazione di non responsabilità:

IL PRESENTE SOFTWARE VIENE FORNITO DA NETAPP "COSÌ COM'È" E SENZA QUALSIVOGLIA TIPO DI GARANZIA IMPLICITA O ESPRESSA FRA CUI, A TITOLO ESEMPLIFICATIVO E NON ESAUSTIVO, GARANZIE IMPLICITE DI COMMERCIABILITÀ E IDONEITÀ PER UNO SCOPO SPECIFICO, CHE VENGONO DECLINATE DAL PRESENTE DOCUMENTO. NETAPP NON VERRÀ CONSIDERATA RESPONSABILE IN ALCUN CASO PER QUALSIVOGLIA DANNO DIRETTO, INDIRETTO, ACCIDENTALE, SPECIALE, ESEMPLARE E CONSEQUENZIALE (COMPRESI, A TITOLO ESEMPLIFICATIVO E NON ESAUSTIVO, PROCUREMENT O SOSTITUZIONE DI MERCI O SERVIZI, IMPOSSIBILITÀ DI UTILIZZO O PERDITA DI DATI O PROFITTI OPPURE INTERRUZIONE DELL'ATTIVITÀ AZIENDALE) CAUSATO IN QUALSIVOGLIA MODO O IN RELAZIONE A QUALUNQUE TEORIA DI RESPONSABILITÀ, SIA ESSA CONTRATTUALE, RIGOROSA O DOVUTA A INSOLVENZA (COMPRESA LA NEGLIGENZA O ALTRO) INSORTA IN QUALSIASI MODO ATTRAVERSO L'UTILIZZO DEL PRESENTE SOFTWARE ANCHE IN PRESENZA DI UN PREAVVISO CIRCA L'EVENTUALITÀ DI QUESTO TIPO DI DANNI.

NetApp si riserva il diritto di modificare in qualsiasi momento qualunque prodotto descritto nel presente documento senza fornire alcun preavviso. NetApp non si assume alcuna responsabilità circa l'utilizzo dei prodotti o materiali descritti nel presente documento, con l'eccezione di quanto concordato espressamente e per iscritto da NetApp. L'utilizzo o l'acquisto del presente prodotto non comporta il rilascio di una licenza nell'ambito di un qualche diritto di brevetto, marchio commerciale o altro diritto di proprietà intellettuale di NetApp.

Il prodotto descritto in questa guida può essere protetto da uno o più brevetti degli Stati Uniti, esteri o in attesa di approvazione.

LEGENDA PER I DIRITTI SOTTOPOSTI A LIMITAZIONE: l'utilizzo, la duplicazione o la divulgazione da parte degli enti governativi sono soggetti alle limitazioni indicate nel sottoparagrafo (b)(3) della clausola Rights in Technical Data and Computer Software del DFARS 252.227-7013 (FEB 2014) e FAR 52.227-19 (DIC 2007).

I dati contenuti nel presente documento riguardano un articolo commerciale (secondo la definizione data in FAR 2.101) e sono di proprietà di NetApp, Inc. Tutti i dati tecnici e il software NetApp forniti secondo i termini del presente Contratto sono articoli aventi natura commerciale, sviluppati con finanziamenti esclusivamente privati. Il governo statunitense ha una licenza irrevocabile limitata, non esclusiva, non trasferibile, non cedibile, mondiale, per l'utilizzo dei Dati esclusivamente in connessione con e a supporto di un contratto governativo statunitense in base al quale i Dati sono distribuiti. Con la sola esclusione di quanto indicato nel presente documento, i Dati non possono essere utilizzati, divulgati, riprodotti, modificati, visualizzati o mostrati senza la previa approvazione scritta di NetApp, Inc. I diritti di licenza del governo degli Stati Uniti per il Dipartimento della Difesa sono limitati ai diritti identificati nella clausola DFARS 252.227-7015(b) (FEB 2014).

#### **Informazioni sul marchio commerciale**

NETAPP, il logo NETAPP e i marchi elencati alla pagina<http://www.netapp.com/TM> sono marchi di NetApp, Inc. Gli altri nomi di aziende e prodotti potrebbero essere marchi dei rispettivi proprietari.